**2018 жыл**

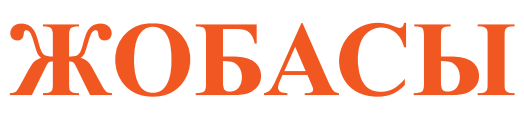

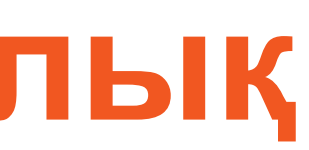

# **Əлеуметтік жобаларды іріктеу бойынша гранттық конкурсқа қатысу үшін өтінімді қалай беруге болады**

**қадамдық нұсқаулық**

# **3-5 АДАМНАН ТҰРАТЫН ТОП ЖИНАП, ƏЛЕУМЕТТІК 1 ИДЕЯНЫ ОЙЛАП ТАБУ**

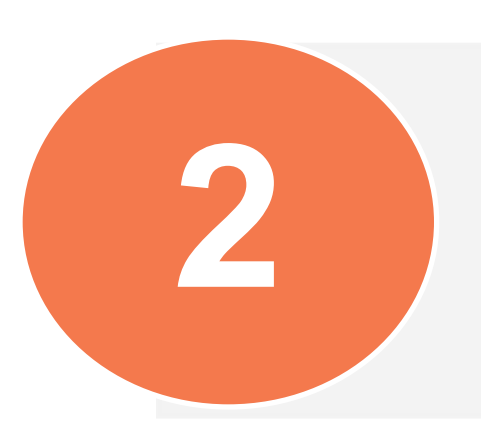

**ТОПТЫҢ ƏР МҮШЕСІ WWW.ZHASPROJECT.KZ 2 САЙТЫНДА ТІРКЕЛУІ ТИІС**

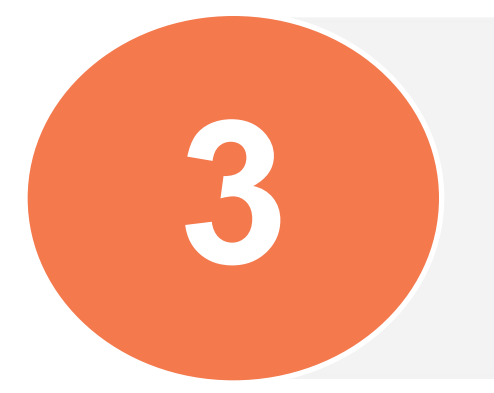

**ТОПТЫҢ КӨШБАСШЫСЫ WWW.ZHASPROJECT.KZ САЙТЫНДАҒЫ ЖЕКЕ КАБИНЕТТЕ ЖОБАЛЫҚ 3 ӨТІНІМДІ ТОЛТЫРУЫ ТИІС**

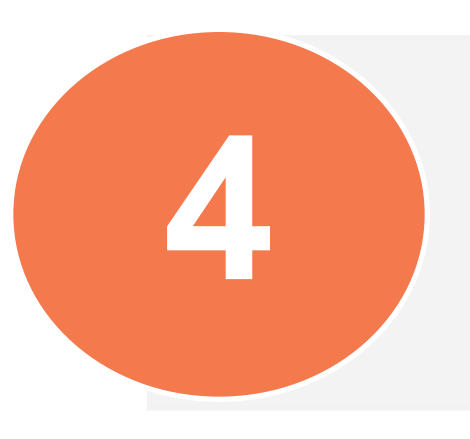

**ТОПТЫҢ ƏР ҚАТЫСУШЫСЫ WWW.ZHASPROJECT.KZ САЙТЫНДАҒЫ ЖЕКЕ КАБИНЕТТЕ ЖОБАЛЫҚ ӨТІНІМДІ 4 РАСТАУЫ ТИІС**

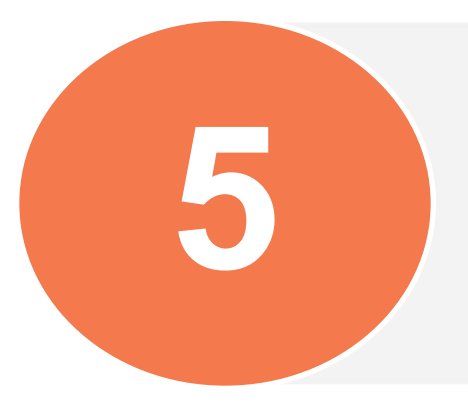

**ТОПТЫҢ КӨШБАСШЫСЫ ТОПТЫҢ БАРЛЫҚ ҚАТЫСУШЫЛАРЫ РАСТАҒАННАН КЕЙІН ЖОБАЛЫҚ 5 ӨТІНІМ БЕРУДІ АЯҚТАУЫ ТИІС**

# Жобалық өтінімді беру бойынша **5 қадам**

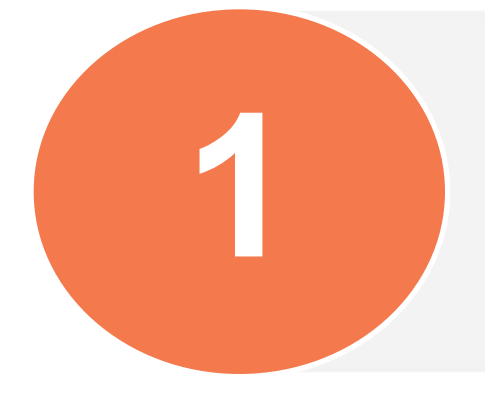

# Топтың əр қатысушысы **www.zhasproject.kz** сайтында тіркелуі тиіс

ҚАБЫЛДАУШЫ ҰЙЫМДАР

**АРМАНДА! ҰСЫН! ІСКЕ АСЫР!** ЖАСТАР КОРПУСЫН ДАМЫТУ ЖОБАСЫ КАТЫСУШЫ БОЛУ **МЕНТОР БОЛУ** Тіркелген қатысушылар: 51

**МЕНТОРЛАР** 

**КАТЫСУШЫЛАР** 

**БІЗ ТУРАЛЫ** 

**Тіркелуді бастау үшін «Қатысушы болу» батырмасын басу қажет**

ЭЦК

ЖАСТАР ЖОБАЛАРЫ

СҰРАҚ-ЖАУАП

**БАЙЛАНЫСТАР** 

СЕМИНАРҒА ЖАЗЫЛУ

Өріске жеке кабинеттің құпиясөзімен смсхабарлама келетін ұялы телефонның нөмірін енгізіңіз

# Тіркеуден өту үшін топтың əр қатысушысына ӨЗІНІҢ ƏРЕКЕТ ЕТЕТІН ҰЯЛЫ ТЕЛЕФОН НӨМІРІ керек

## Қатысушыны тіркеу

Құрметті қатысушылар, әлеуметтік жобаларды іріктеу бойынша гранттық конкурсқа онлайн өтінімді толтыру алдында гранттық бағдарламаның негізгі шарттарымен және қатысушы <u>ауалнамасының нысанымен танысып, өтінім беру үшін қажетті</u> құжаттардың сканерленген нұсқаларын дайындап алуды сұраймыз

Сізге жеке кабинеттің құпиясөзі жіберілетін ұялы телефон нөмірін енгізіңіз

 $+7()$ 

**ӘРІ ҚАРАЙ** 

Тіркелудің алдында гранттық бағдарламаның шарттарымен жəне сауалнама мен жобалық өтінімнің нысандарымен танысыңыз

Ұялы телефонның бір нөмірі бойынша тек қана БІР РЕТ тіркелуге болады

Көрсетілген ұялы телефон нөміріне **ЖЕКЕ КАБИНЕТТІҢ ҚҰПИЯСӨЗІМЕН**  смс-хабарлама келеді

### Форма входа

«Уважаемые участники, перед заполнением онлайн заявки на грантовый конкурс по отбору социальных проектов просим ознакомиться с основными условиями грантовой программы и формой анкеты участника и подготовить сканированные версии документов, необходимые для подачи заявки»

Введите пароль, который придет на указанный номер

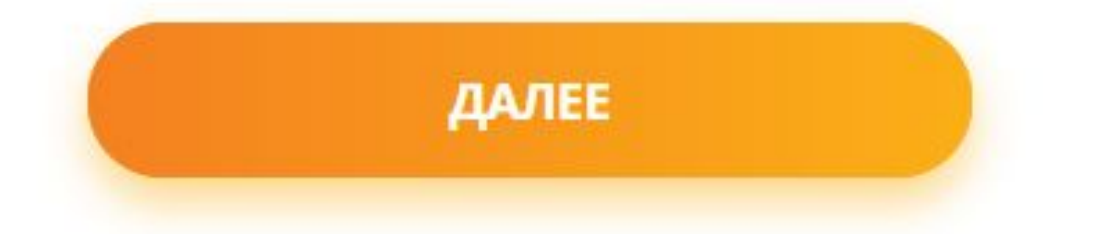

Өріске **смс-хабарламада**  көрсетілген құпиясөзді енгізіңіз.

Жеке кабинеттің осы құпиясөзін сақтаңыз жəне оны ешкімге хабарламаңыз.

Сіздің жеке кабинетіңізге кіруге рұқсат тек қана Сізде болуы тиіс, себебі онда Сіздің жеке деректеріңіз бар.

## Егер Сізде мүгедектік дəрежесі болса, онда Сізге растайтын медициналық анықтаманы қоса беру қажет (5-қадамда)

# ьілуы тиіс **ру керек)**

### және туған күні <mark>ылады</mark>

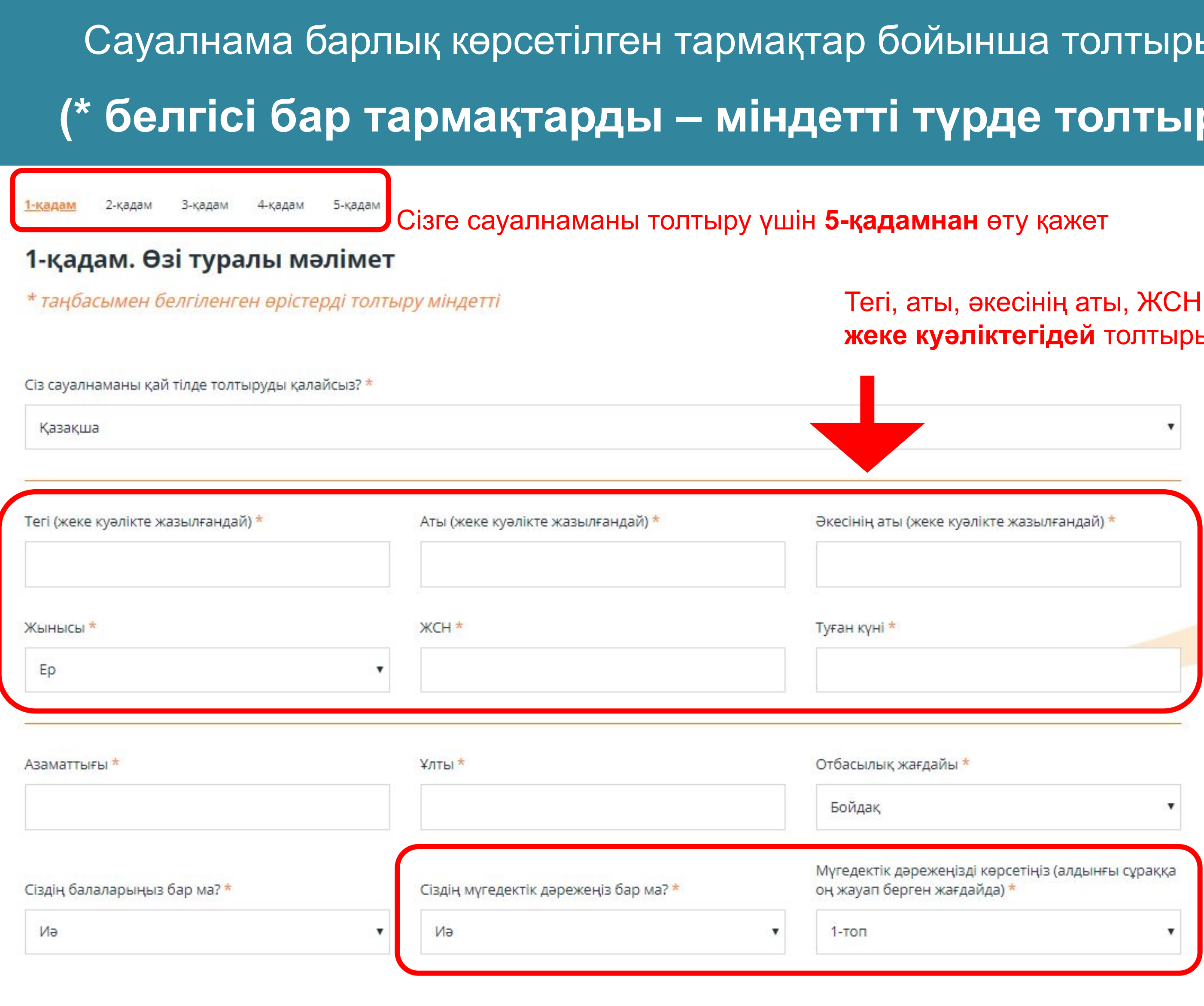

ӘРІ ҚАРАЙ

# Сізбен əрқашан байланыса алу үшін міндетті түрде əрекет ететін нөмірлер мен нақты мекенжайды көрсетіңіз

3-кадам 4-кадам 5-кадам 2-калам

### 2-қадам. Байланыстар

**APTKA** 

\* таңбасымен белгіленген өрістерді толтыру міндетті

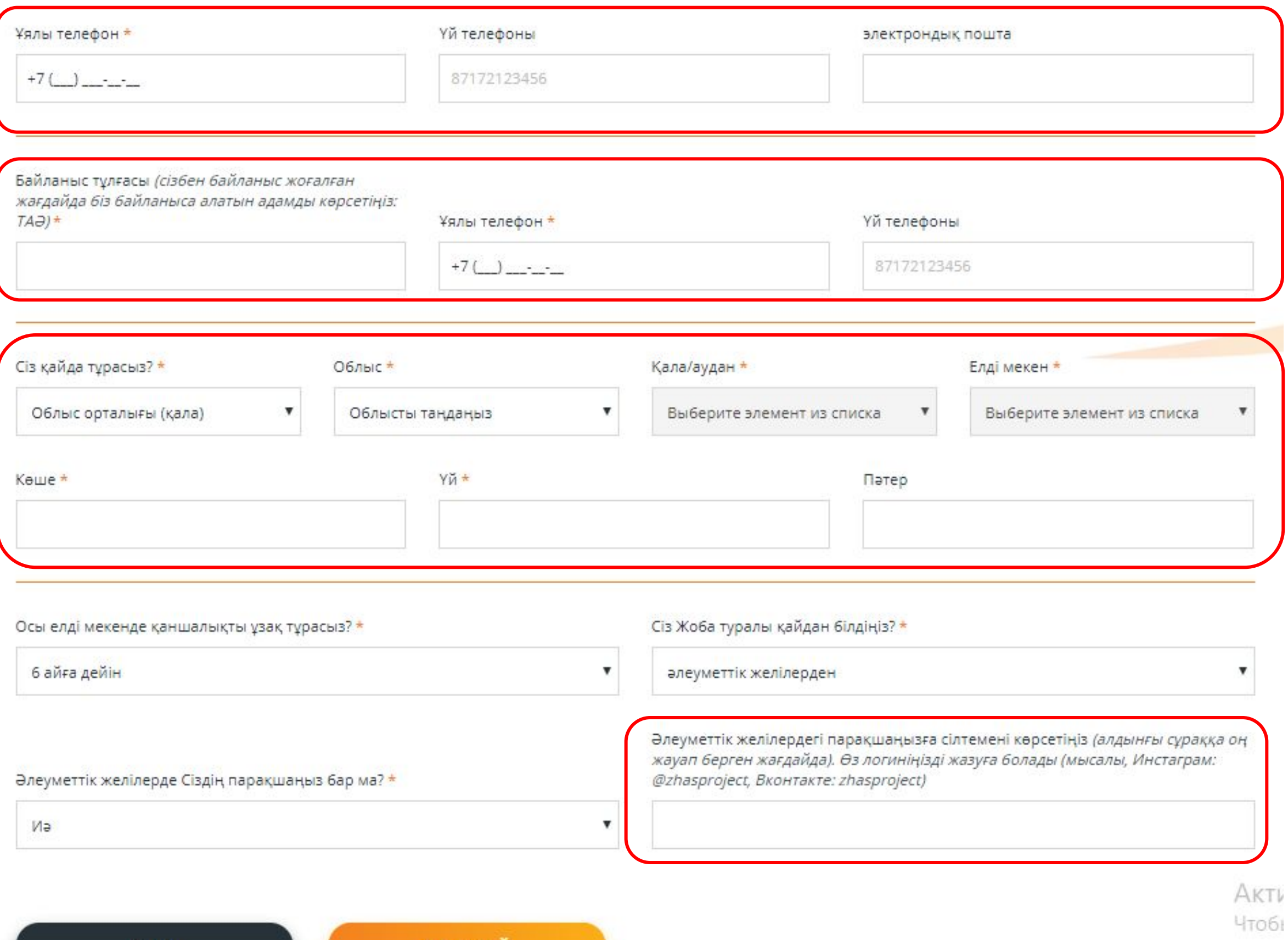

**ӘРІ ҚАРАЙ** 

Сізбен əрқашан байланыса алу жəне жобадағы жағдай туралы хабарлау үшін **əрекет ететін телефон нөмірлерін**, электрондық поштаны көрсетіңіз

**Байланысушы тұлға –** бұл, Сізбен байланыс үзілген жағдайда, Сізбен кез келген уақытта тез байланыса алатын жəне ақпарат жеткізе алатын адам

Сіздің тұратын **нақты мекенжайыңызды** көрсетіңіз. Егер Сіз қалада тұратын болсаңыз, онда міндетті түрде пəтердің нөмірін көрсетіңіз.

Əлеуметтік желілердегі Сіздің парағыңызға сілтеме немесе Сіздің логиніңізді көрсетуге болады. Мысалы: Инстаграм - @zhastar, Вконтакте – a.ivanov

ΤV

# Өзіңіз туралы **расталған деректерді** көрсетіңіз

1-қадам 2-қадам 3-қадам 4-қадам 5-қадам

### 3-қадам. Білім мен жұмыс

\* таңбасымен белгіленген өрістерді толтыру міндетті

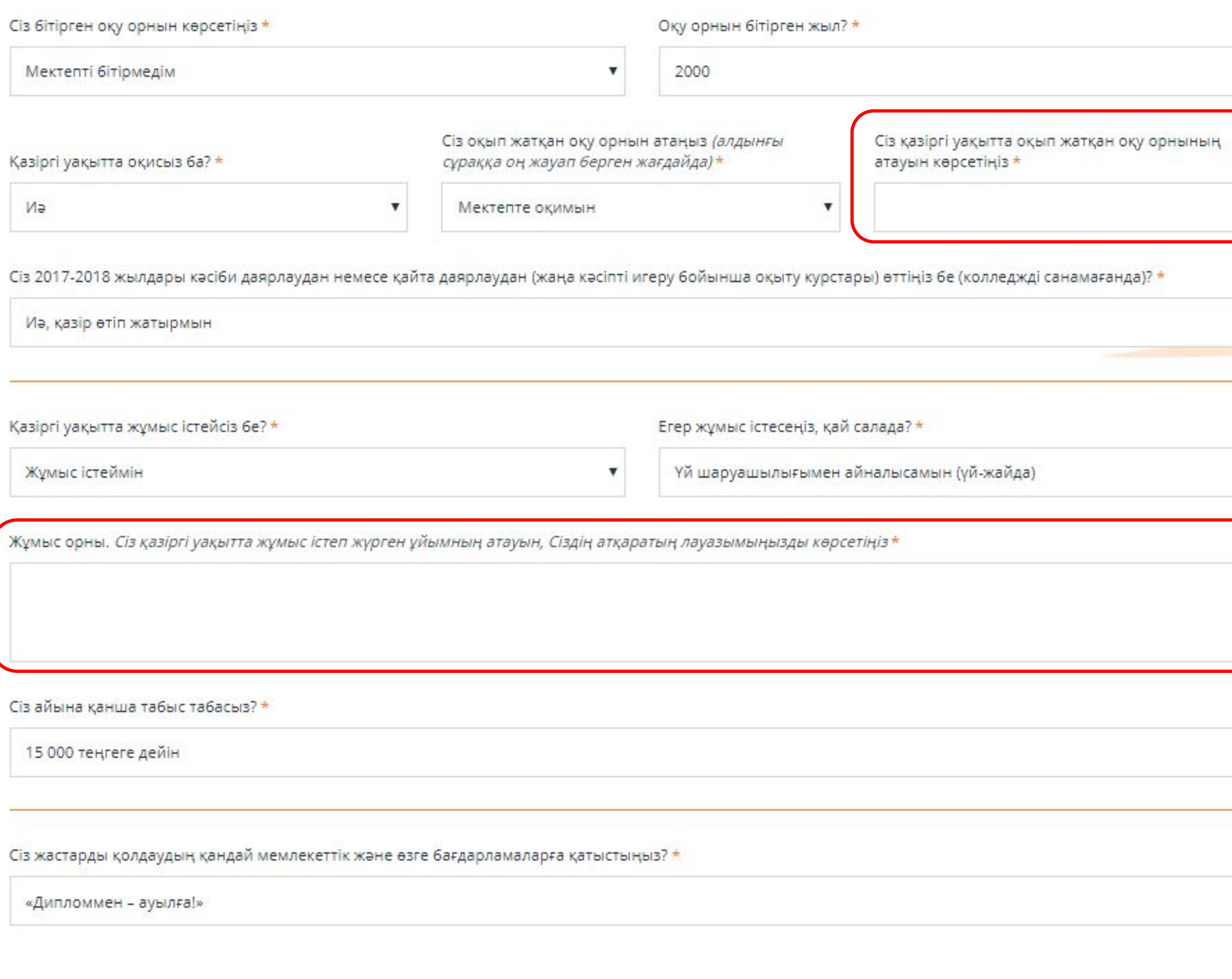

**ӘРІ ҚАРАЙ** 

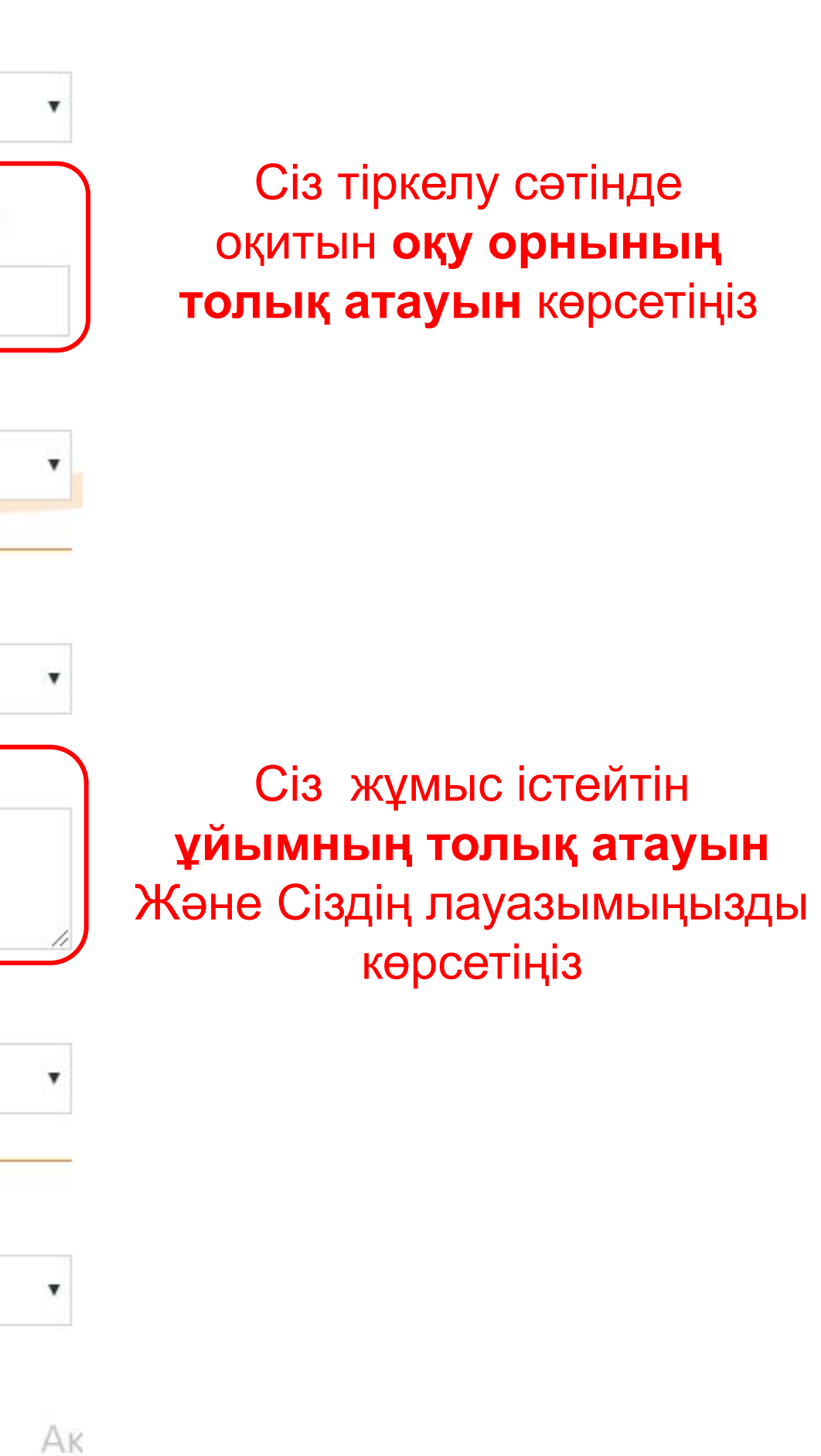

Чтс

### Сіз сауалнамада көрсеткен деректеріңіз (3, 4, 5-қадамдар), **құпия жəне Жобаның басқа қатысушыларына қолжетімді болмайды**  1-қадам 2-қадам 3-қадам  $4-*ка*лaw$ 5-қадам 4-қадам. Отбасы және табыс Отағасы – көшбасшы жəне отбасында маңызды \* таңбасымен белгіленген өрістерді толтыру міндетті шешімдерді қабылдайтын Сіздің отбасыңыздың бір мүшесі Сіз ата-анаңызбен немесе аға туысқандарыңызбен тұрасыз ба? \* Сіз отағасы болып табыласыз ба? \* Ата-анамнан жеке тұрамын (тұрамыз) Иә Сізбен бірге тұратын Сіздің отбасы мүшелеріңіздің жалпы санын көрсетіңіз (Сізді қосқанда)? Отбасы мүшелері – бұл сізбен тұратын және сізбен ортақ бюджеті бар Сіз қайда тұрасыз? \* адамдар \* Жеке меншік үйде/ пәтерде  $\theta$

Сіздің отбасыңыздың барлық көздерден ай сайынғы жалпы табысы қандай? (еңбек ақысын, әлеуметік жәрдемақы көмегін, алименттерді, шәкіртақыларды, мүліктен түсетін табысты, өзге де ақшалай түсімдерді қоса алғанда)\*

15 000 теңгеге дейін

Сіздің отбасыңыздың əр мүшесінің табысын қосып, сол соманы көрсетіңіз

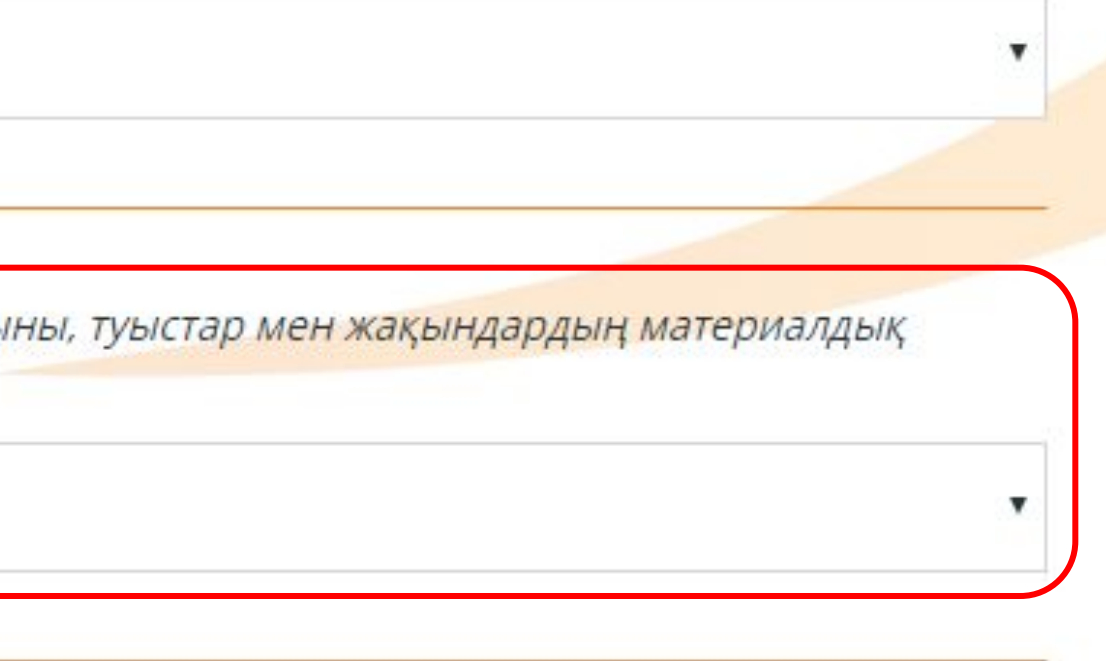

# Сіз сауалнамада көрсеткен деректеріңіз (3, 4, 5-қадамдар),

# **құпия жəне Жобаның басқа қатысушыларына қолжетімді болмайды**

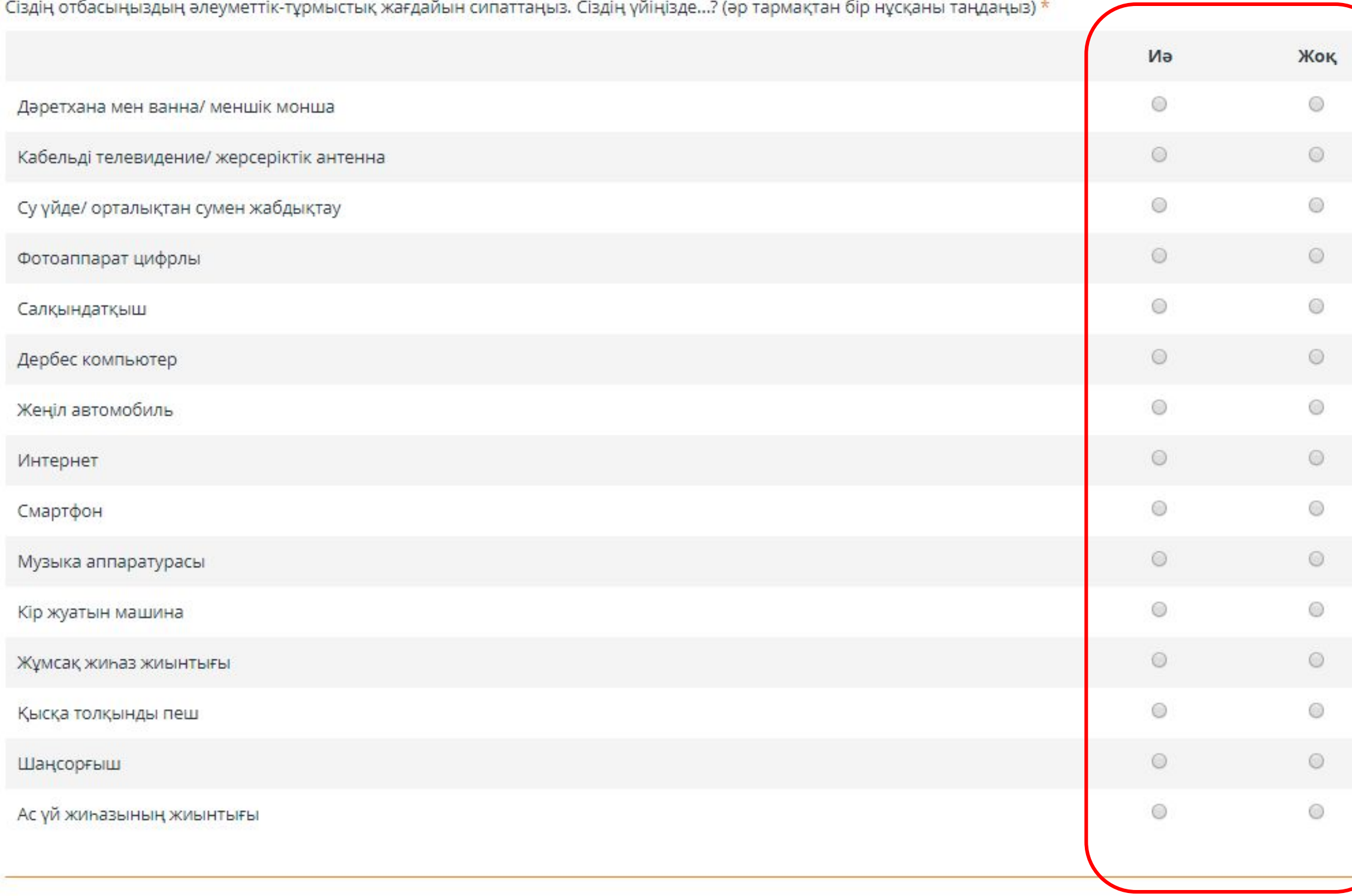

Өтінеміз, Сіздің отбасыңыздың кәзіргі кездегі материалдық жағдайын сипаттаңызшы? \*

Материалдық қиыншылықтарымыз жоқ, пәтер/үй, автомобиль сияқты қымбат табыстарды, ақшаны қарызға алмай-ақ сатып ала аламыз.

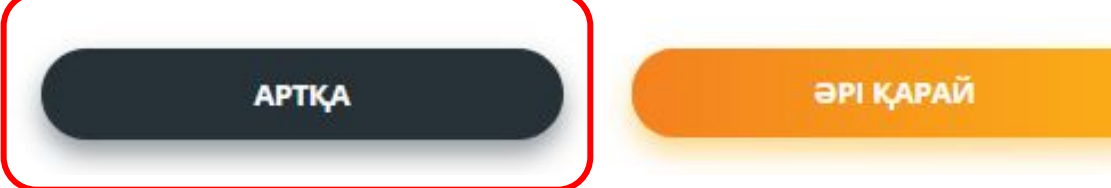

Əр тармақ бойынша жауаптардың тек қана бір нұсқасын таңдаңыз – ИƏ немесе ЖОҚ

Шынайы жауап беруді сұраймыз. Бұл ақпарат елдегі жастардың жағдайын жалпы талдау үшін керек.

Сіз сауалнамаға өзгерістер енгізу үшін əрқашан алдағы өткен қадамға қайтып келе аласыз. Ол үшін «Артқа» батырмасын басыңыз. Барлық көрсетілген ақпарат сақталады.

# **Оқуға болатындай, жақсы сападағы**

## растаушы құжаттарды қоса беріңіз

### 1-кадам 2-қадам 3-қадам 4-қадам 5-қадам

### 5-қадам. Растаушы құжаттар

Өтінімге JPG, DOC немесе PDFK форматындағы құжаттар қоса беріліуі тиіс. Файлдың өлшемі 3 мб артық емес.

**ӘРІ ҚАРАЙ** 

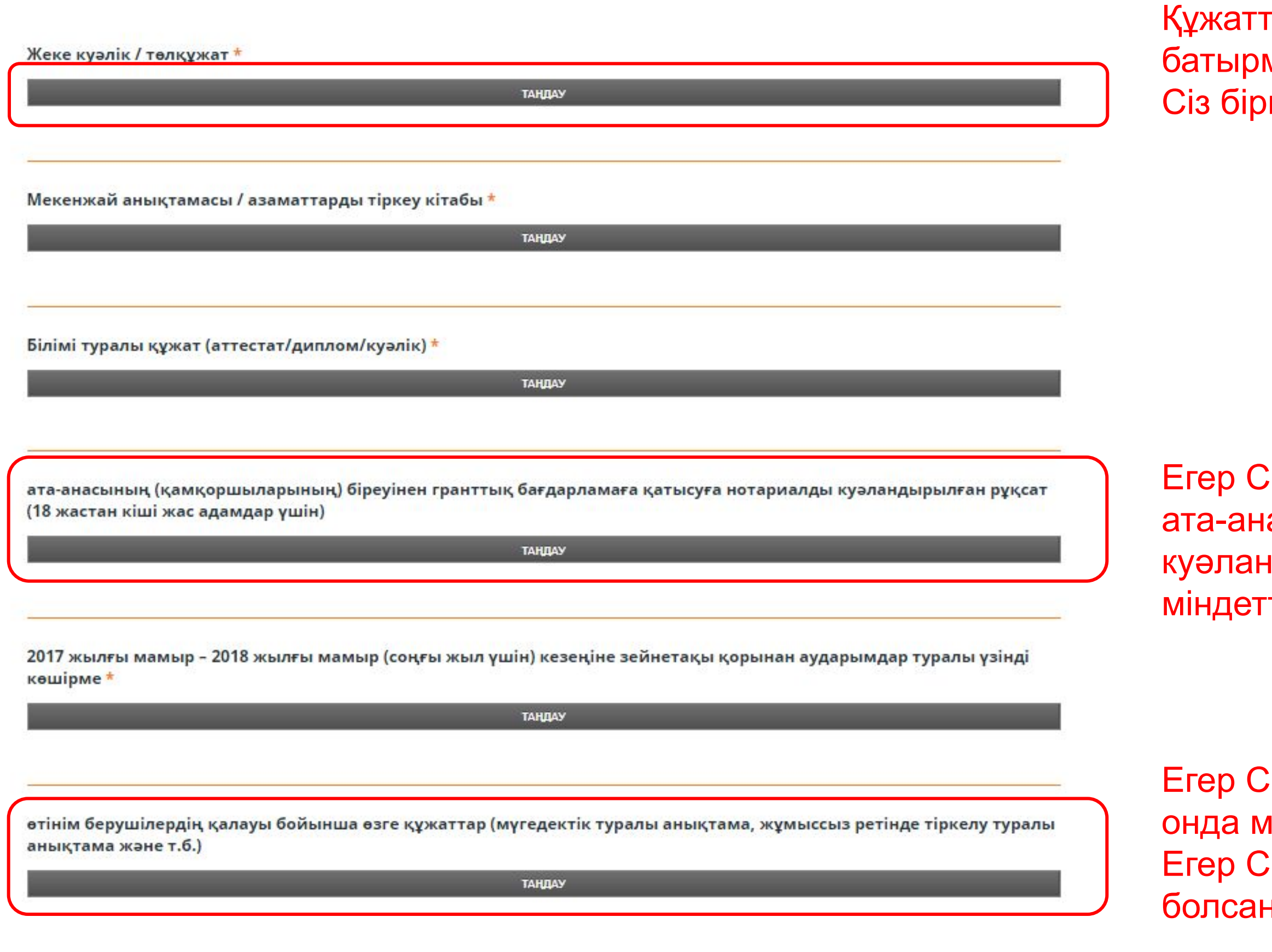

гарды қосу үшін «Таңдау» масын басыңыз. неше құжатты тіркей аласыз.

із 18 жастан кіші болсаңыз, асынан нотариуспен ндырылған рұқсатты ті түрде тіркеңіз

ізде мүгедектік дәрежесі болса, індетті түрде анықтаманы тіркеңіз. із жұмыссыз ретінде тіркелген ңыз, онда анықтаманы тіркеңіз

# **Жеке тіркелудің соңғы қадамы – барлық деректерді растау**

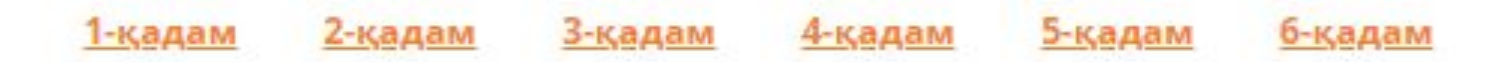

### 6-қадам. Сауалнаманы растау

«Осы сауалнамамен әлеуметтік жобаларды іріктеу бойынша гранттық конкурсқа қатысуға өз келісімімді растаймын.

Мен, гранттық бағдарламаның Басшылықта көрсетілген барлық шарттарымен танысқанымды және келіскенімді растаймын.

Сауалнамада мен туралы ұсынылған мәліметтер нақты және өзекті.

Мен, сауалнамада көрсетілген жеке деректерді, Қазақстан Республикасының заңнамасымен белгіленген тәртіпте жинауға, өңдеуге, сақтауға және пайдалануға келісімімді растаймын.»

> Егер сауалнама дұрыс толтырылса, Сіз ұсынылған ақпараттың анықтығын растайсыз жəне Сіздің жеке деректеріңізді өңдеуге келісесіз. Сізге "Қатысушы болу" батырмасын басу қажет.

Қанат белгісін қоюды ұмытпаңыз ✔

Гранттық бағдарламаның шарттарымен келісемін және таныстым

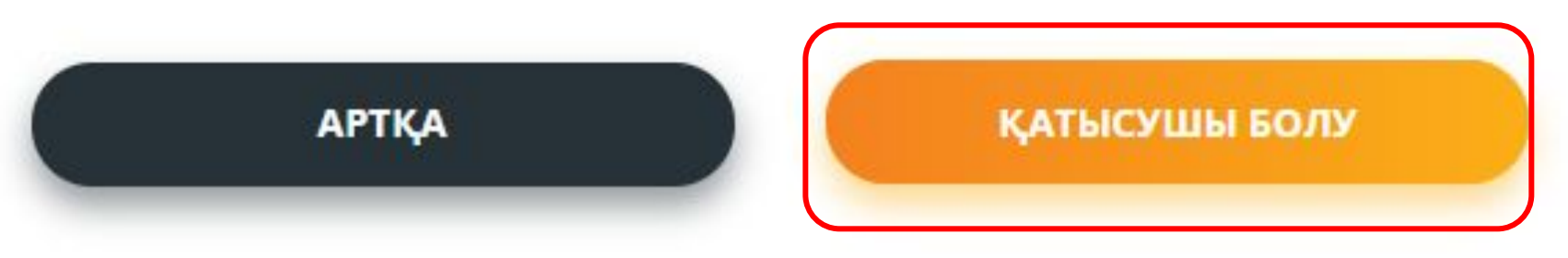

# **www.zhasproject.kz сайтындағы жеке кабинет**

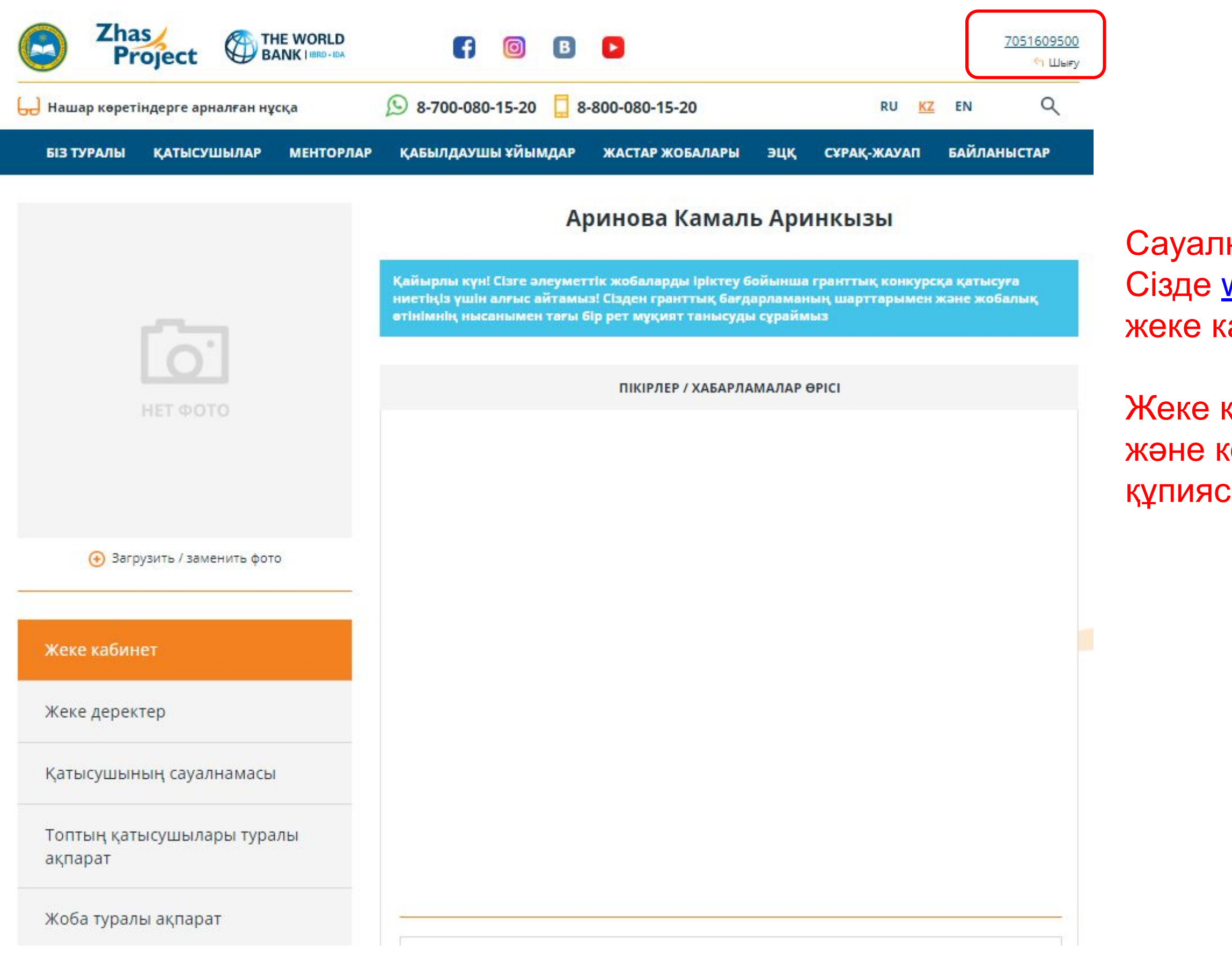

Сауалнаманы толтырғаннан кейін, Сізде www.zhasproject.kz сайтында жеке кабинет пайда болады.

Жеке кабинетке кіру ұялы телефон нөмірі жəне көрсетілген нөмірге жіберілген құпиясөз бойынша жүзеге асырылады.

## **Сауалнамада жеке деректерді өзгерту**

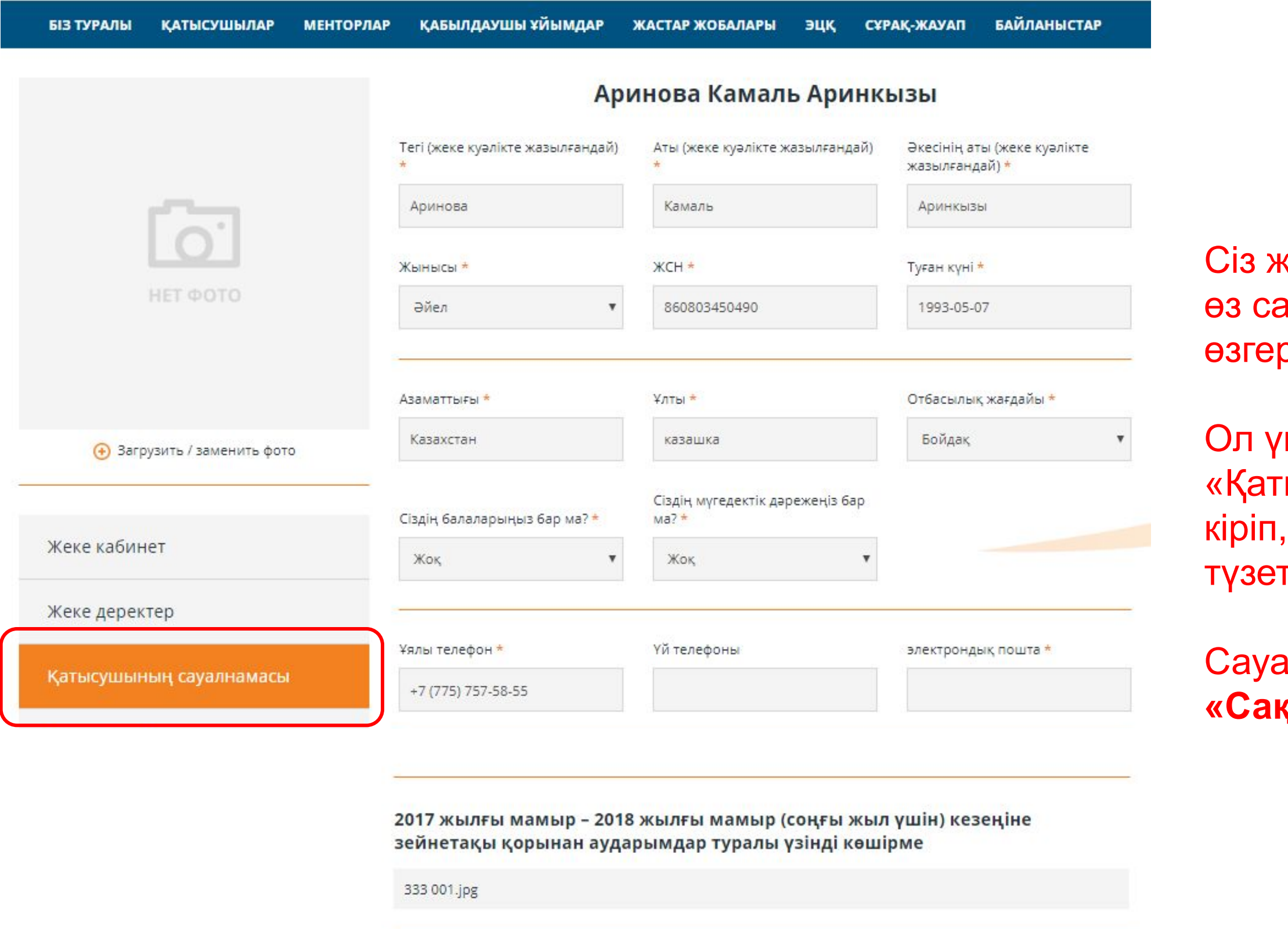

өтінім берушілердің қалауы бойынша өзге құжаттар (мүгедектік туралы анықтама, жұмыссыз ретінде тіркелу туралы анықтама және т.б.)

После нажатия на кнопку "Сохранить" у вас больше не будет возможности редактировать заявку.

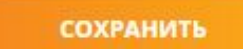

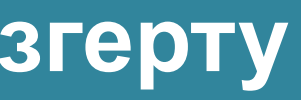

кобалық өтінімді толтырғанға дейін , ауалнамаңыздағы жеке деректерді рте аласыз.

тшін Сізге жеке кабинеттегі **ысушының сауалнамасы» бөліміне** Сіз өзгерткіңіз келетін деректерді гу қажет.

**ілнамаға өзгерістерді енгізгеннен кейін, қтау»** батырмасын басуды ұмытпаңыз.

## **Гранттық конкурсқа қатысу үшін жеке кабинетте**

## **жобалық өтінімді толтыру қажет**

Жобаны гранттық конкурсқа ұсыну үшін сіздің топтың **БАРЛЫҚ ҚАТЫСУШЫЛАРЫ алдымен сайтта тіркеуден өтулері тиіс**.

Сіздің топ **БІР жеке кабинеттен ТЕК ҚАНА БІР жоба** ұсына алады. Топ қатысушылары өтінімді кімнің жеке кабинетінен толтыратынын өздері шешеді.

Жобалық өтінімді толтыруды бастау үшін «**Жобаны ұсыну**»

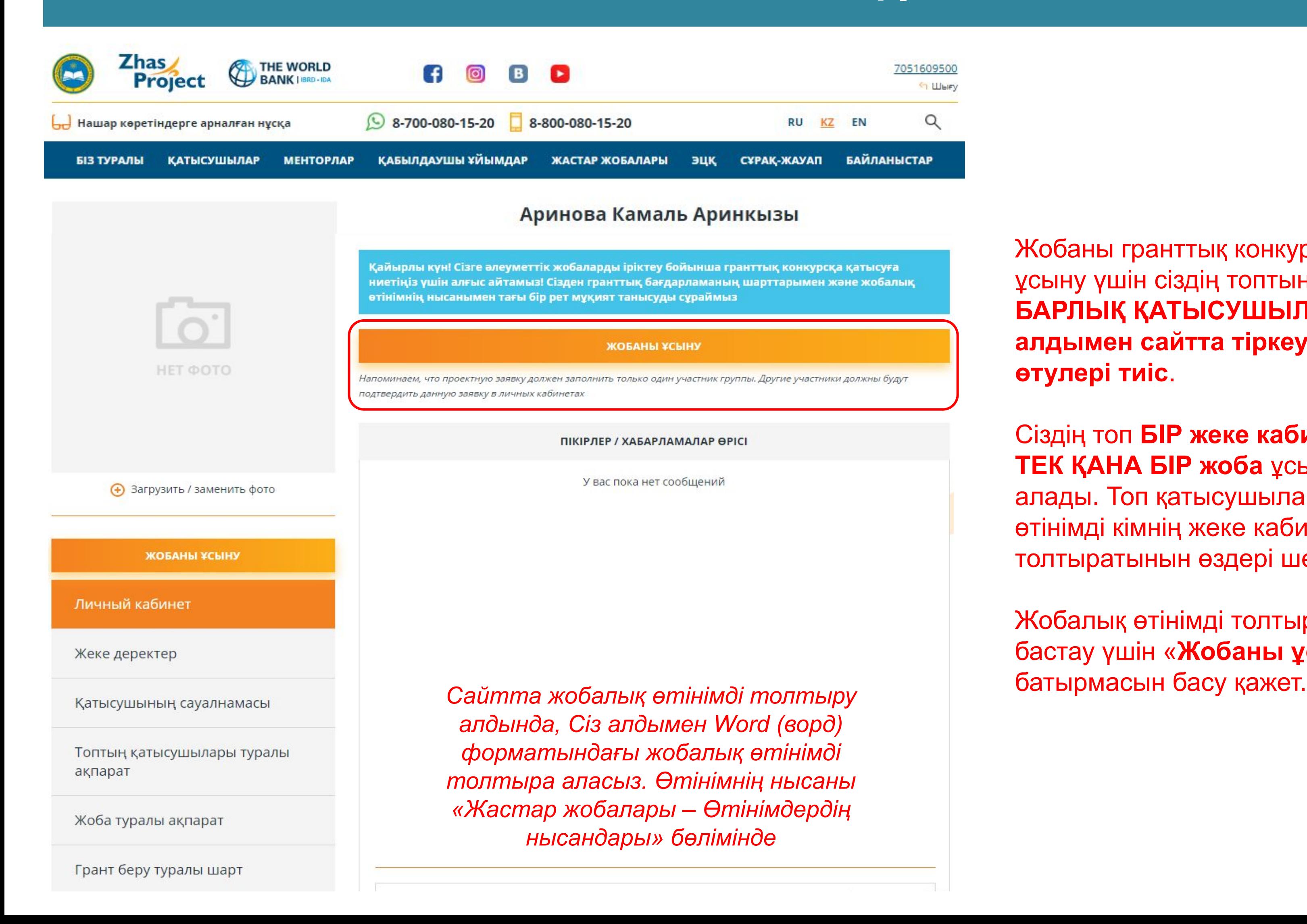

## ЖОБА ТУРАЛЫ АҚПАРАТ

Сіз сауалнаманы қай тілде толтыруды қалайсыз? \*

Қазақша

### Жобаның атауы \*

### Жобаның мақсаты

Сіздің жоба не үшін керек? Жоба Сіздің елді мекеніңіздің қандай әлеуметтік мәселесін шешеді? (мысалы, жоба ауылдағы әйелдер жұмыссыздығының деңгейін төмендетеді; немесе жобаның мақсаты – аз қамтылған отбасылардан шыққан балалар үшін бос уақыттарын қызықты ұйымдастыру және т.б.)\*

жобаның бағыты \*

білім беру кіші жобалары

### Жобаны іске асыру аумағы

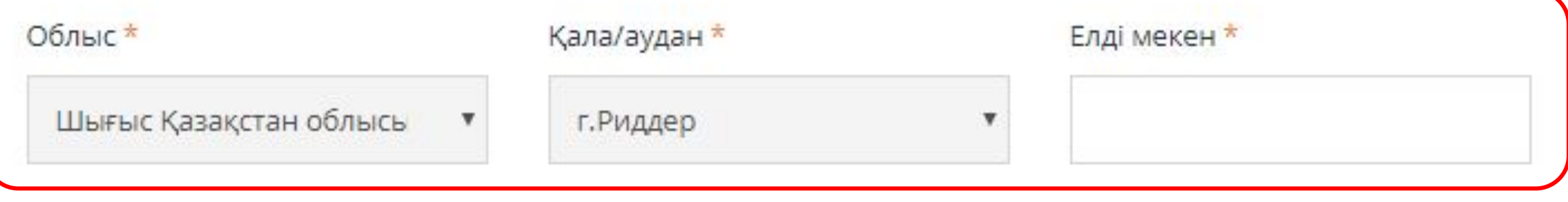

Жобаның атауы қысқа жəне ықшамды болуы тиіс

Сіздің жобаны іске асыру қаласы/облысы автоматты түрде белгіленеді. Сізге тек қана елді мекенді (ауыл, кент) көрсету қажет.

Топ қатысушылары тұратын елді мекен көрсетілуі тиіс.

Жобаның мақсатты тобы Сіздің жоба кім үшін пайдалы? (мысалы, студенттер, зейнеткерлер, оралмандар, жетімдер, әйелдер және т.б.)\*

*Жобаның мақсатты тобын көрсеткенде, Сіздің топ оны қалай тартанынын жəне қалай онымен жұмыс істейтінін алдын ала ойластырыңыз.*

*Жұмыс істеу үшін арнайы дағдылар мен білімді, сондай-ақ, мемлекеттік органдардан ресми рұқсатты қажет ететін халықтың топтары бар екенін естеріңізде сақтаңыз.*

 *Мысалы, мектептің немесе балалар үйінің базасында іс-шара өткізу үшін қалалық білім бөлімінен рұқсат алу керек. Жобаға соғыс ардагерлерін тарту үшін Ардагерлер кеңесінен тізім алу қажет.* 

Мақсатты топтың жоспарланған сандық қамтылуы Сіздің жобадан неше адам пайда алады?\*

*6 ай ішінде Сіз нақты қамти алатын адамдардың санын көрсетіңіз. Жоба бойынша Сіздің шығындарыңыз Сіздің жобаның қатысушылары санына сəйкесуі тиіс екенін ұмытпаңыз.*

Жоба бойынша қызметтің қысқаша сипаттамасы Жобаны жүргізу үшін Сіз не істейсіз? Оны қалай істейсіз? Қандай іс-шаралар өткізесіз?\*

*Жобаның шеңберінде Сіз істейтін негізгі əрекеттерді сипаттаңыз – қандай іс-шаралар өткізесіз, оларды қалай өткізуді жоспарлап отырсыз, оларды қайда өткізесіз*

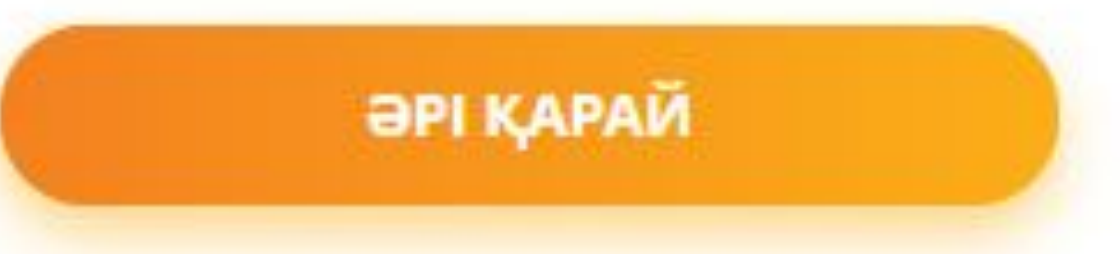

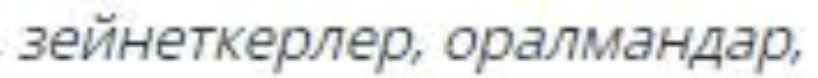

### ЖОБА ТУРАЛЫ АҚПАРАТ

Жобаның әлеуметтік әсері Сіздің жобаңыз жергілікті тұрғындар үшін қандай пайда әкеледі? (мысалы, көп балалы отбасылардан шыққан балаларда ағылшын тілін меңгеру деңгейін арттыру немесе мүмкіндіктері шектеулі адамдардың хал-ждағдайын жақсарту)\*

Жобаның күтілетін нәтижелері Соңында Сіз не аласыз? Жобаны жүргізгеннен кейін Сіздің елді мекенде қандай өзгерістер болады?\*

Жоба бойынша серіктестер Сіз жобаны кіммен жүргізесіз? Кімнің көмегін сұрайсыз? Кімді тартасыз? Сіз қандай ұйымдар мен мекемелерді серіктес ретінде тартуды жоспарлап отырсыз? (мысалы, сіз жастар ресурстық орталықтарын, оқу орындарын, мемлекеттік органдарды, қоғамдық ұйымдарды тартасыз. Серіктестердің атауын көрсетіңіз)\*

Жобаның жалпы құны (теңгеде) Сізге жобаны жүргізу үшін қанша ақша керек?\*

Вводить необходимо только число без пробелов

Жобаның тұрақтылығы Сіз қаржыландыру аяқталғаннан кейін жобаны жалғастыра аласыз ба? Сіз жобаны қалай жалғастыруды жоспарлап отырсыз?\*

Қоғамды ақпараттандыру Адамдар сіздің жоба туралы қайдан біледі? Сіз жоба туралы ақпаратты қайда орналастырасыз? (мысалы, әлеуметтік желілерде, газетке, арналарда және т.б. Мүмкіндігінше атауларын көрсетіңіз.) \*

Сіздің жобаның бюджеті **1 000 000 теңгеден аспауы тиіс.** Өрісте бос орынсыз жəне əріптерсіз , тек қана сандарды енгізу керек. Мысалы, 930000

Бұл сома егжей-тегжейлі бюджеттің жалпы сомасымен сəйкесуі тиісЭта сумма должна совпадать с общей суммой детального бюджета (см. след. слайд)

# Іс-шаралар жоспарын жəне жобаның бюджетін толтыру үшін жеке кабинеттегі «Нұсқаулықтар» бөлімінде нұсқаулықпен танысыңыз

### Жобаны іске асыру жоспары \*

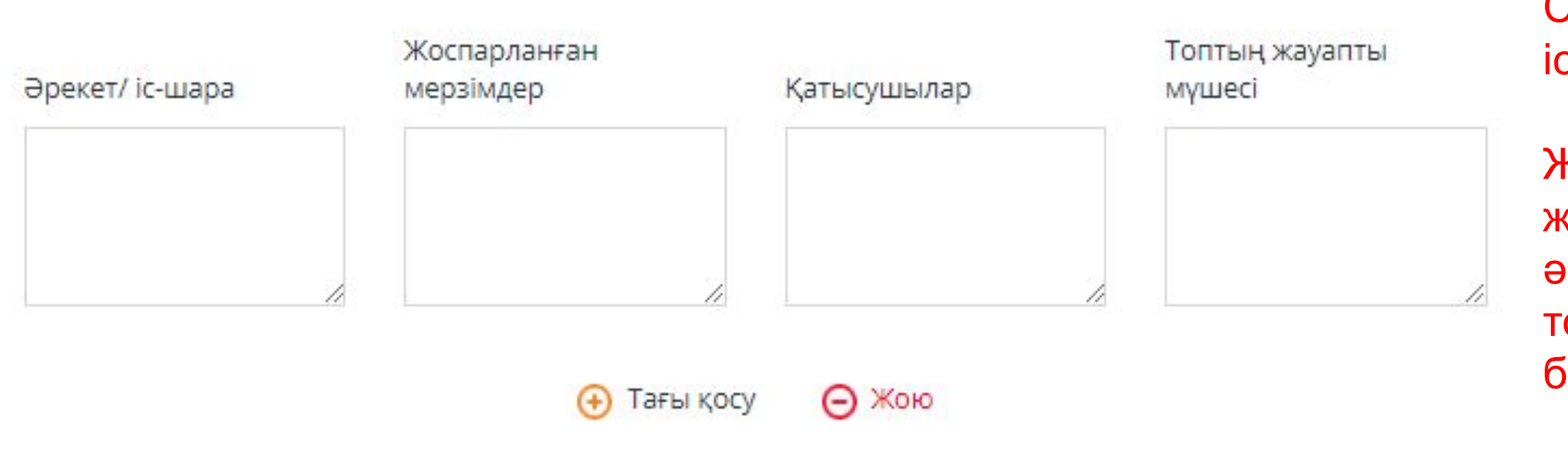

### Жобаның бюджеті\*

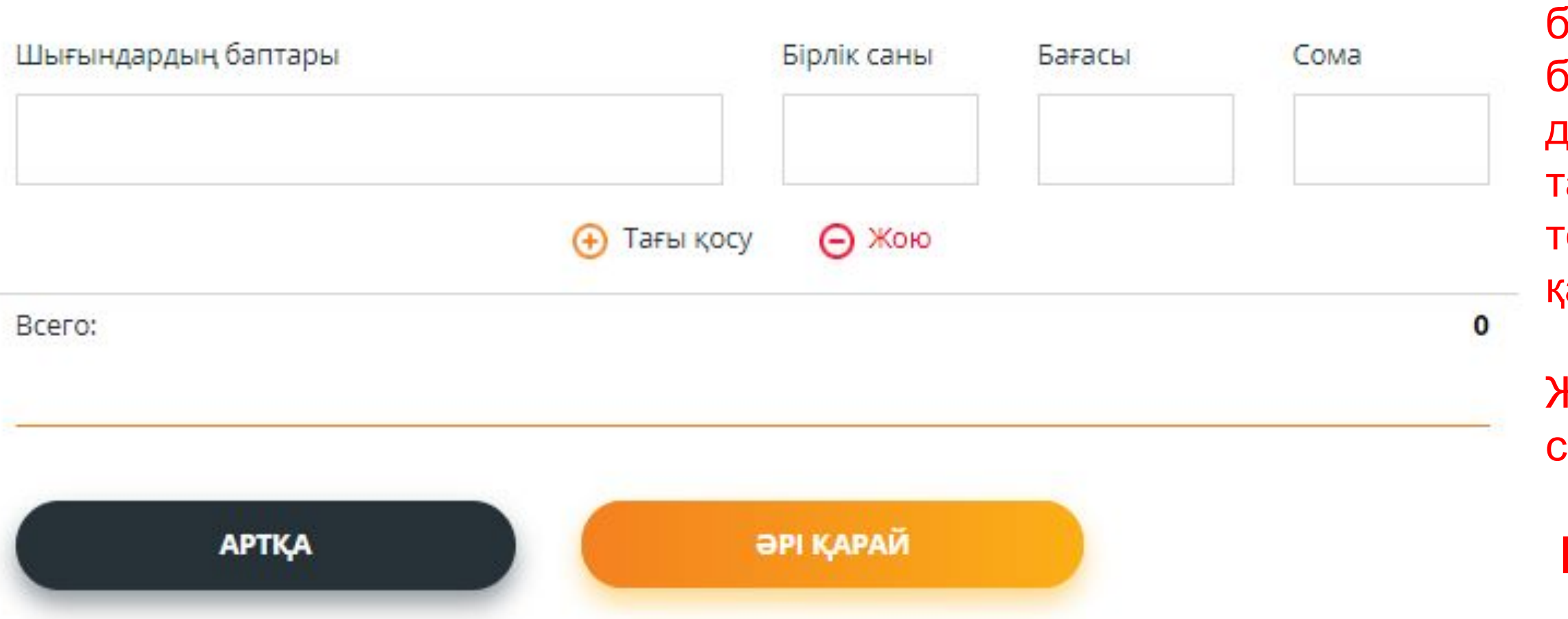

Жобаны іске асыру жоспары – Сіздің топ жобаны іске асыру үшін істейтін əрекеттердің реттілігі.

Жоспар 6 ай ішінде топтың барлық жұмысын қамтуы тиіс. Əр жаңа əрекет/іс-шара жаңа тармақта толтырылуы тиіс. Тармақ «Тағы қосу» батырмасын басқан кезде қосылады.

Бюджет санын жəне бір бірлік үшін бағасын көрсетумен шығындардың баптарын (үй-жайды жалдау, қандай да бір жабдықты сатып алу, тартылған маманның қызметіне төлеу, пошта қызметтері жəне т.б.) қамтуы тиіс.

Жалпы сомасы автоматты түрде саналады.

### **Нұсқаулықтағы шектеулерді мұқият оқып шығыңыз!!!**

# **Сіздің қатысушылардың тобын қалыптастырыңыз**

## ЖОБА ТУРАЛЫ АҚПАРАТ

### Сіздің жастар бастамашыл тобыңыздың қатысушыларын таңдаңыз

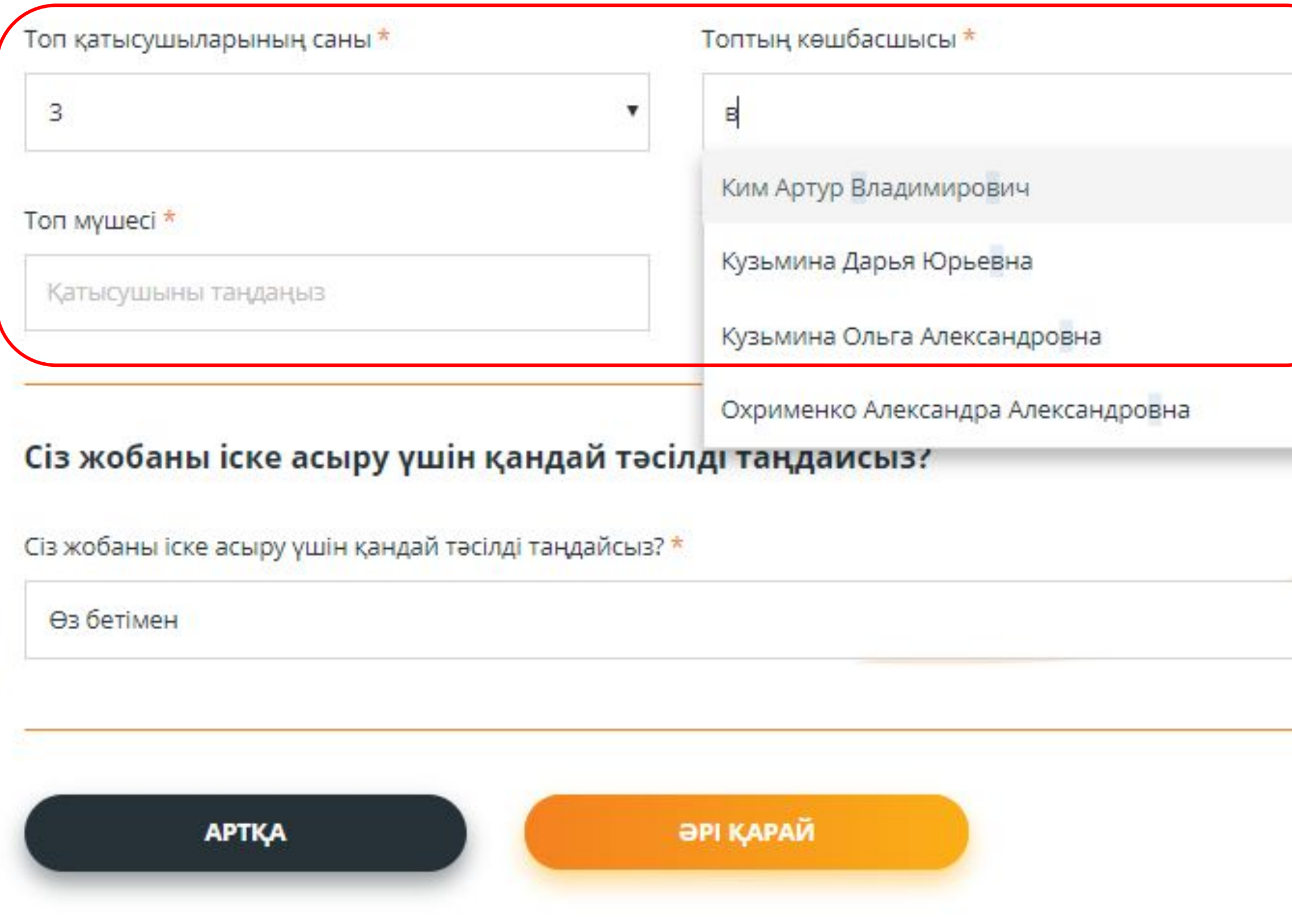

Сіздің топ қатысушыларының санын таңдаңыз – **3-тен 5 адамға дейін.**

Топтың көшбасшысын немесе қатысушысын таңдау үшін өріске тегінің бірінші əріптерін енгізіңіз. Сайт Сіздің аймағыңыздағы/ қалаңыздағы ұқсас тектері бар барлық тіркелген адамдардың тізімін көрсетеді.

**Топтың барлық қатысушылары (көшбасшыны қоса алғанда) бір ауылдық округте тұруы тиіс екенін есіңізде сақтаңыз.**

**Топ көшбасшысы кəмелетке толған (18 жастан асқан) болуы керек екенін** есіңізде сақтаңыз.

Топтың əр қатысушысының жеке кабинетіне оны жобаны іске асыруда қатысуға шақырғаны туралы хабарлама келеді.

Сіз өтінімге қайта оралып, барлық ақпаратты тексере аласыз. Өтінімді ұсынғаннан кейін ештеңе өзгеруге болмайды. Егер Сіз барлығы дұрыс толтырғанына сенімді болсаңыз – «өтінімді беру» батырмасын басыңыз.

# ЖОБА ТУРАЛЫ АҚПАРАТ

Егер Сіз барлық тармақтар дұрыс толтырылғанына сенімді болсаңыз және Сіз енді ештеңе өзгерткіңіз келмесе - «өтінім беру» сілтемесі бойынша өтіңіз

Егер Сіз өзгерістер енгізгіңіз және өз жобалық өтініміңізді қайта қарағыңыз келсе – «өтінімге қайтып оралу» сілтемесі бойынша өтіңіз.

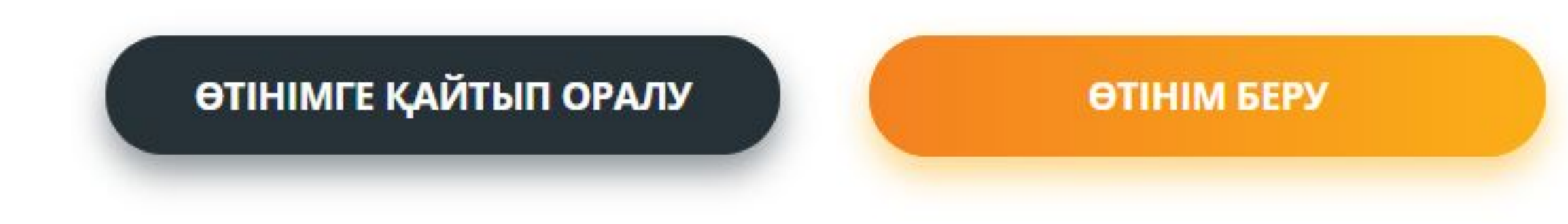

Егер Сізде жобалық өтінімді толтыруда қиындықтар туындаса, Сіз əрқашан Үйлестіру агенттігінің аймақтық кеңсесінен консультация сұрай аласыз.

21 Сондай-ақ, жобаны əзірлеу бойынша тегін семинарға бара аласыз. Семинарға қатысу үшін www.zhasproject.kz сайтында оған алдын алажазылу қажет. («Семинарға жазылу» батырмасы).

Кеңсенің мекенжайы мен байланыстарын сайттан немесе 8 800 080 15 20 телефоны бойынша Call-орталықтан (ұялы жəне тұрақты телефондардан тегін) біле аласыз.

Сіз "Өтінімді беру" батырмасын басқаннан кейін, Сіздің топтың жəне абылдаушы ұйымның (болған жағдайда) жеке кабинеттеріне жобаны іске асыруда қатысу сынысымен хабарлама келеді, нымен "Мұнда" сілтемесіне басып анысуға болады.

Мұнда" сілтемесіне басқаннан кейін атысушыны шақырған жобаның <mark>гауы шығады.</mark>

# **Топ қатысушыларының өтінімді растауы**

### ПІКІРЛЕР / ХАБАРЛАМАЛАР ӨРІСІ

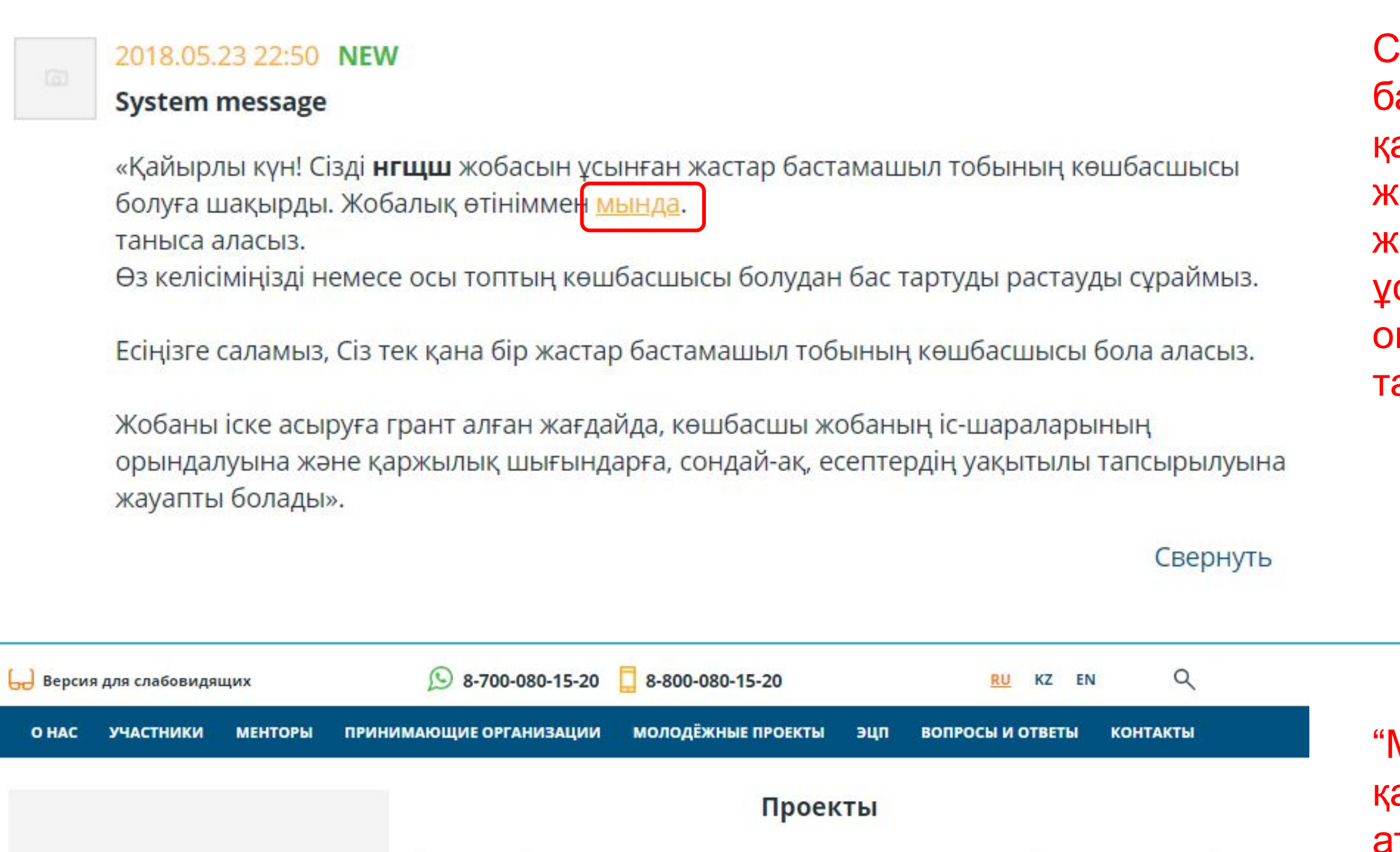

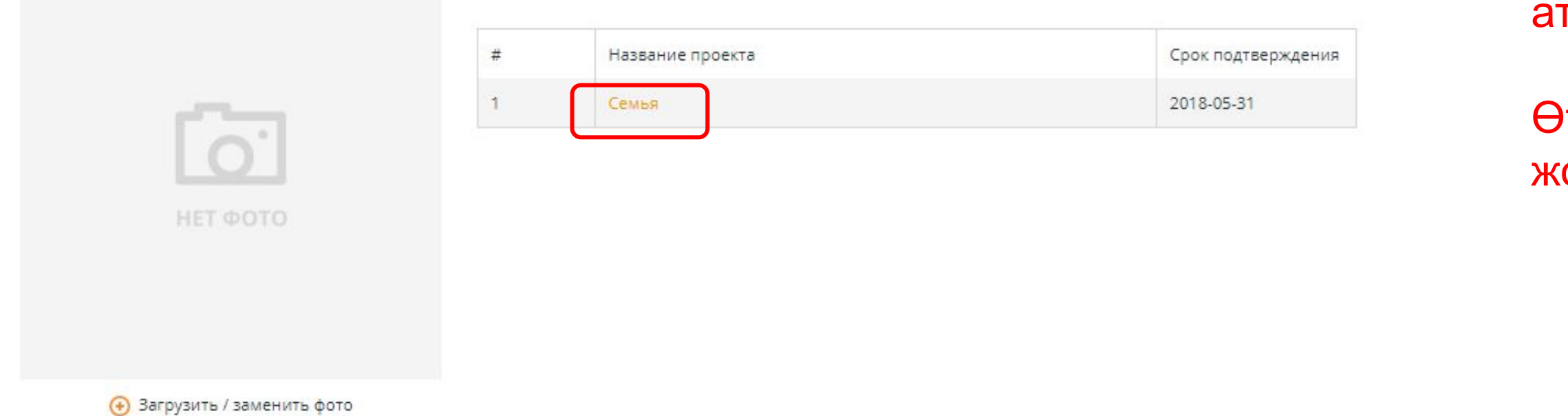

Өтінімді растауды жалғастыру үшін жобаның атауын басу қажет.

# **Топ қатысушыларының өтінімді растауы**

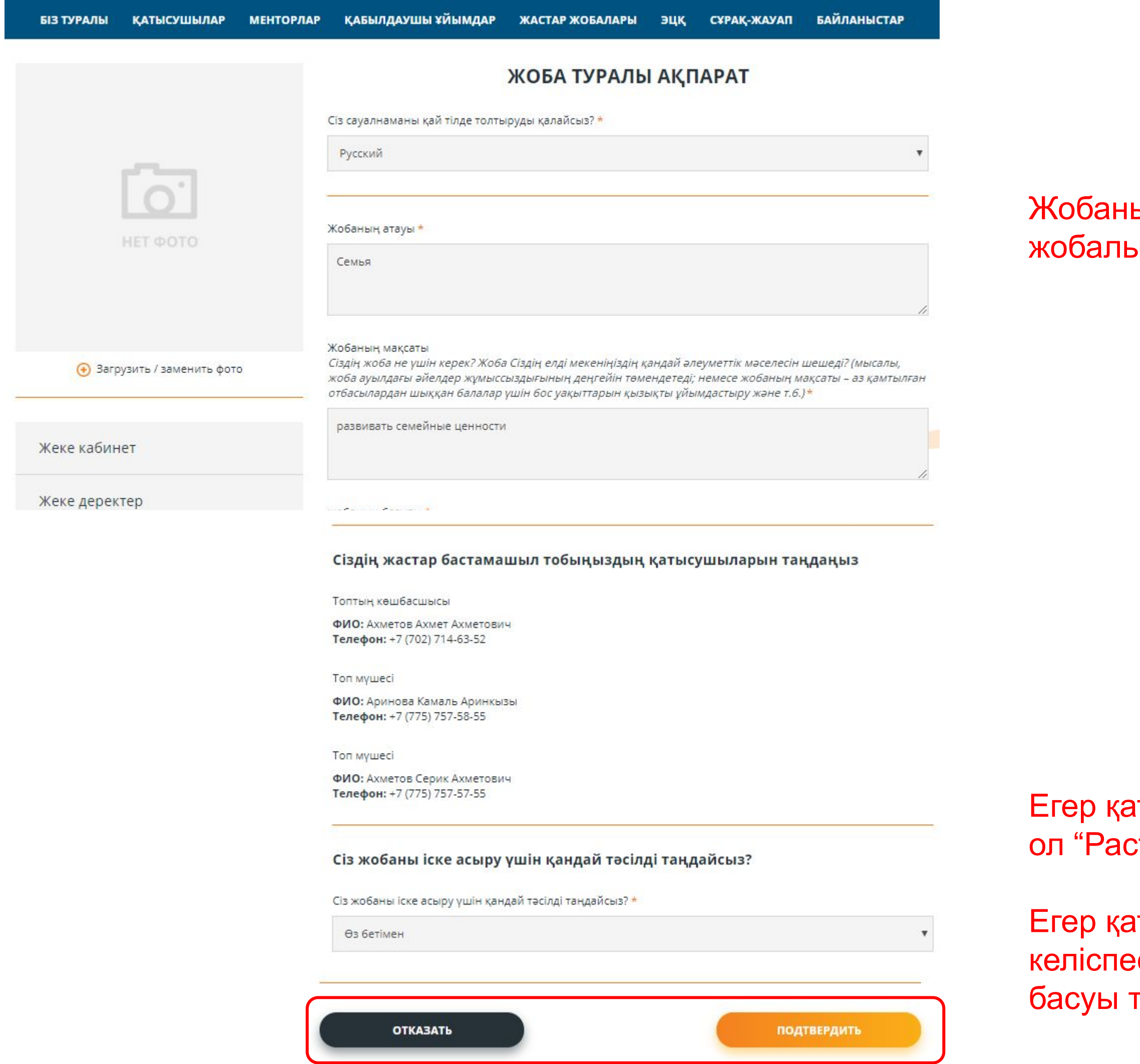

### ың атауын басып, қатысышы ық өтініммен толық таныса алады.

атысушы жобаға қатысуға келіссе, стау" батырмасын басуы тиіс..

атысушы жобаға қатысуға ее, ол "Бас тарту" батырмасын гиіс.

# **Топ қатысушыларының өтінімді растауы**

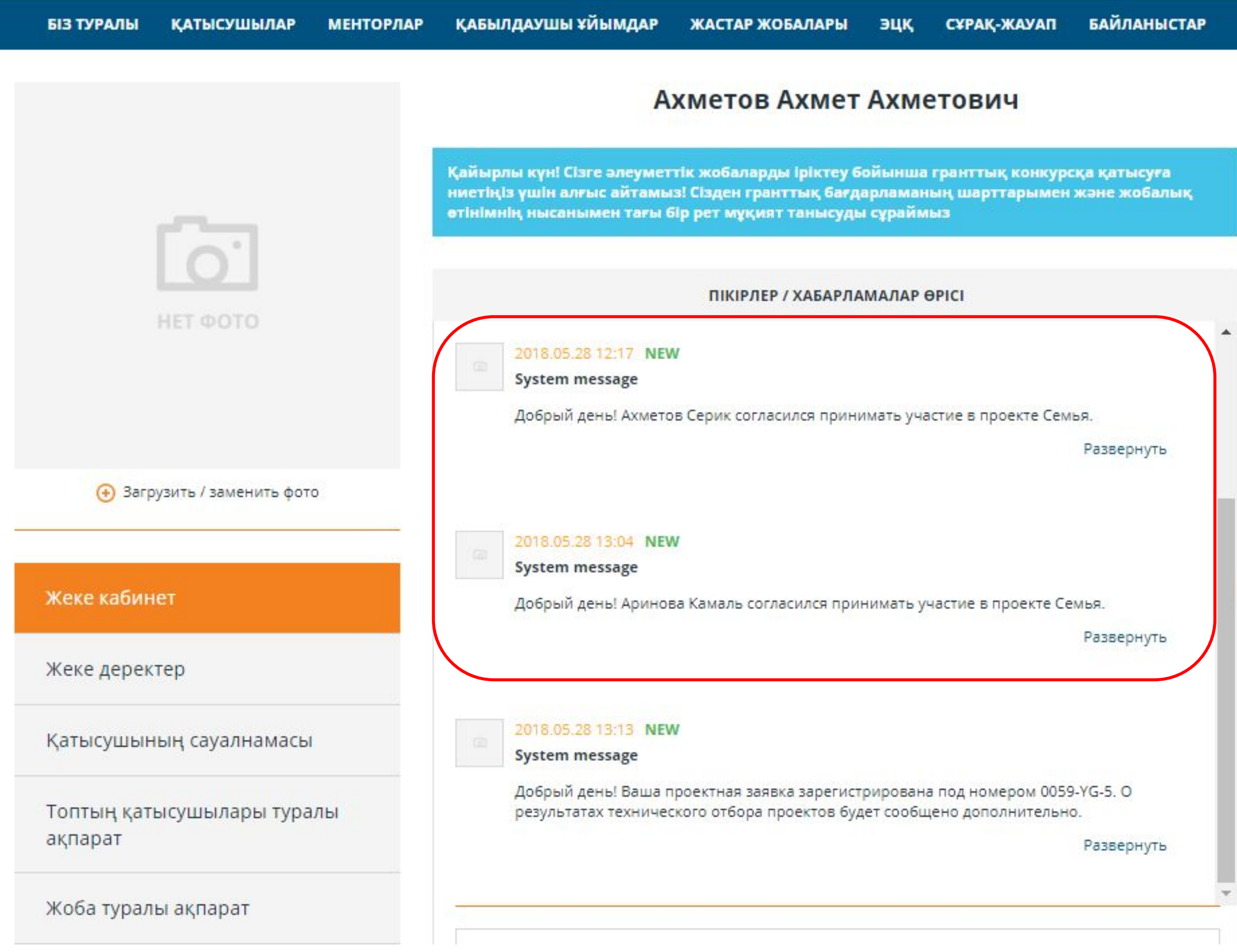

Барлық қатысушылар Сіздің жобаға өз қатысуларын растағаннан кейін, Сіздің жеке кабинетке олардың келісімі туралы хабарлама келеді.

# **Жобалық өтінімді ұсынуды аяқтау**

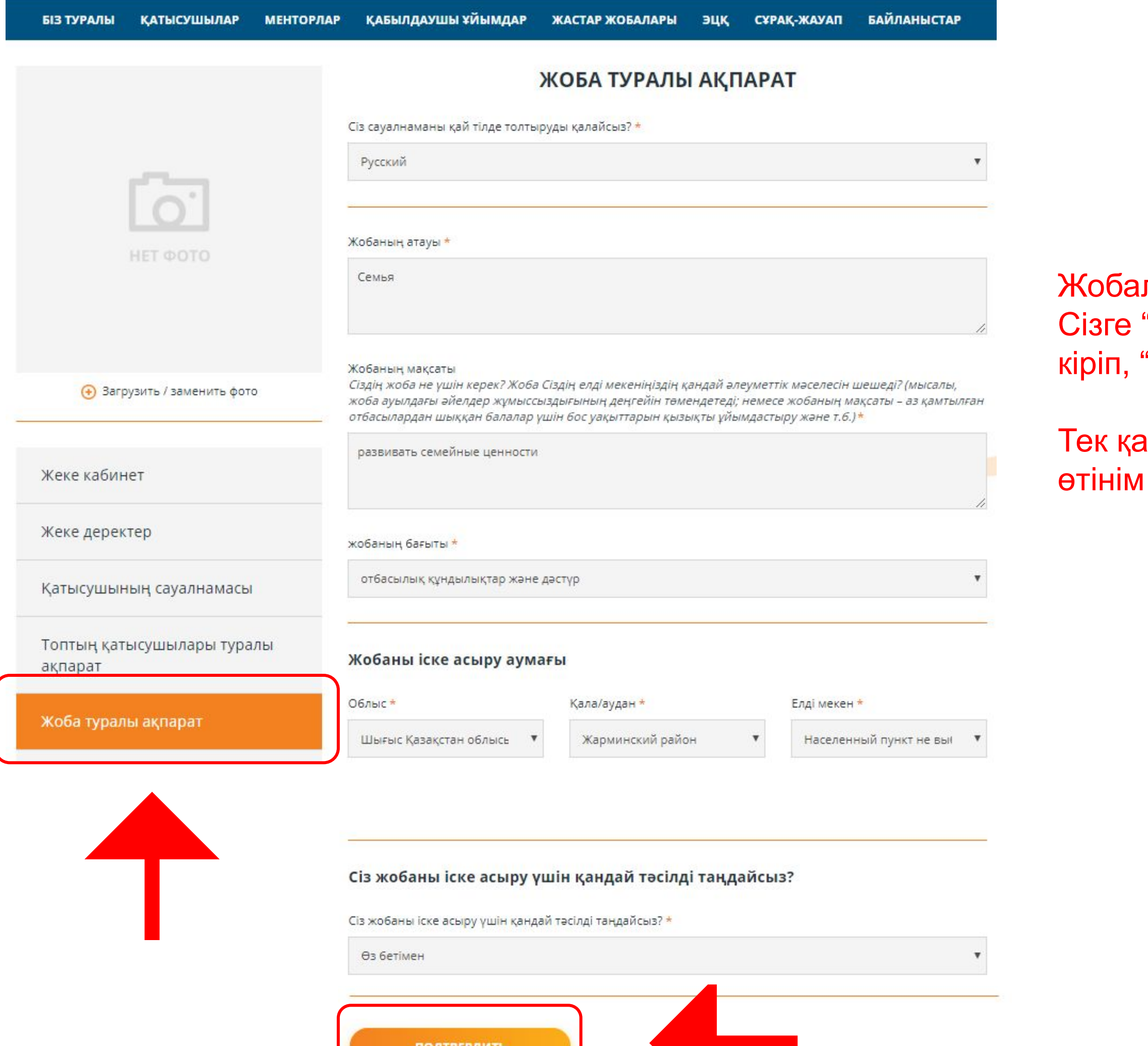

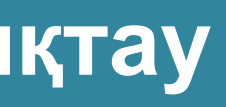

### лық өтінімді ұсынуды аяқтау үшін, "Жоба туралы ақпарат" бөліміне "Растау" батырмасын басу қажет.

<mark>іна содан кейін, Сіздің жобалық</mark> ұсынылады және тіркеледі.

# **Жобалық өтінімді тіркеу**

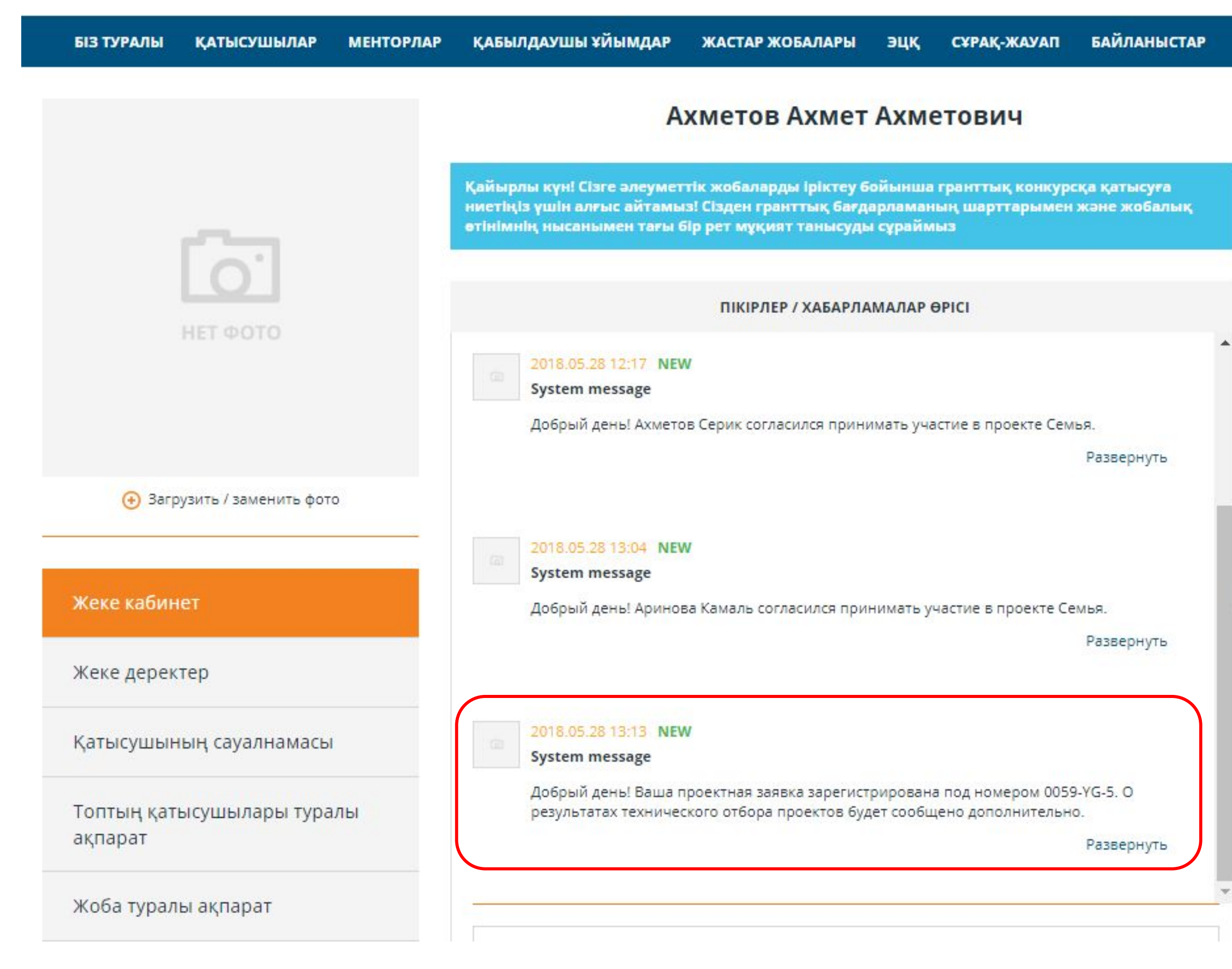

Сіз жобалық өтінімді растағаннан кейін, Сізге жеке кабинетке жəне смсхабарламамен Сіздің жобалық өтінімнің тіркеу нөмірі келеді.

Сізге техникалық іріктеудің нəтижелерін күту қажет, олар жеке кабинетке жəне Сіздің ұялы телефоныңыздың нөміріне смсхабарламамен келеді.

Əрқашан байланыстаболыңыз!

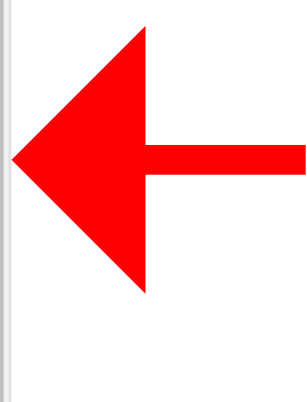

# **СМС-хабарлама**

Ұялы телефонның көрсетілген нөміріне жеке кабинеттің

Өз сауалнамаңызды толтырып, растағаннан кейін, Сізге

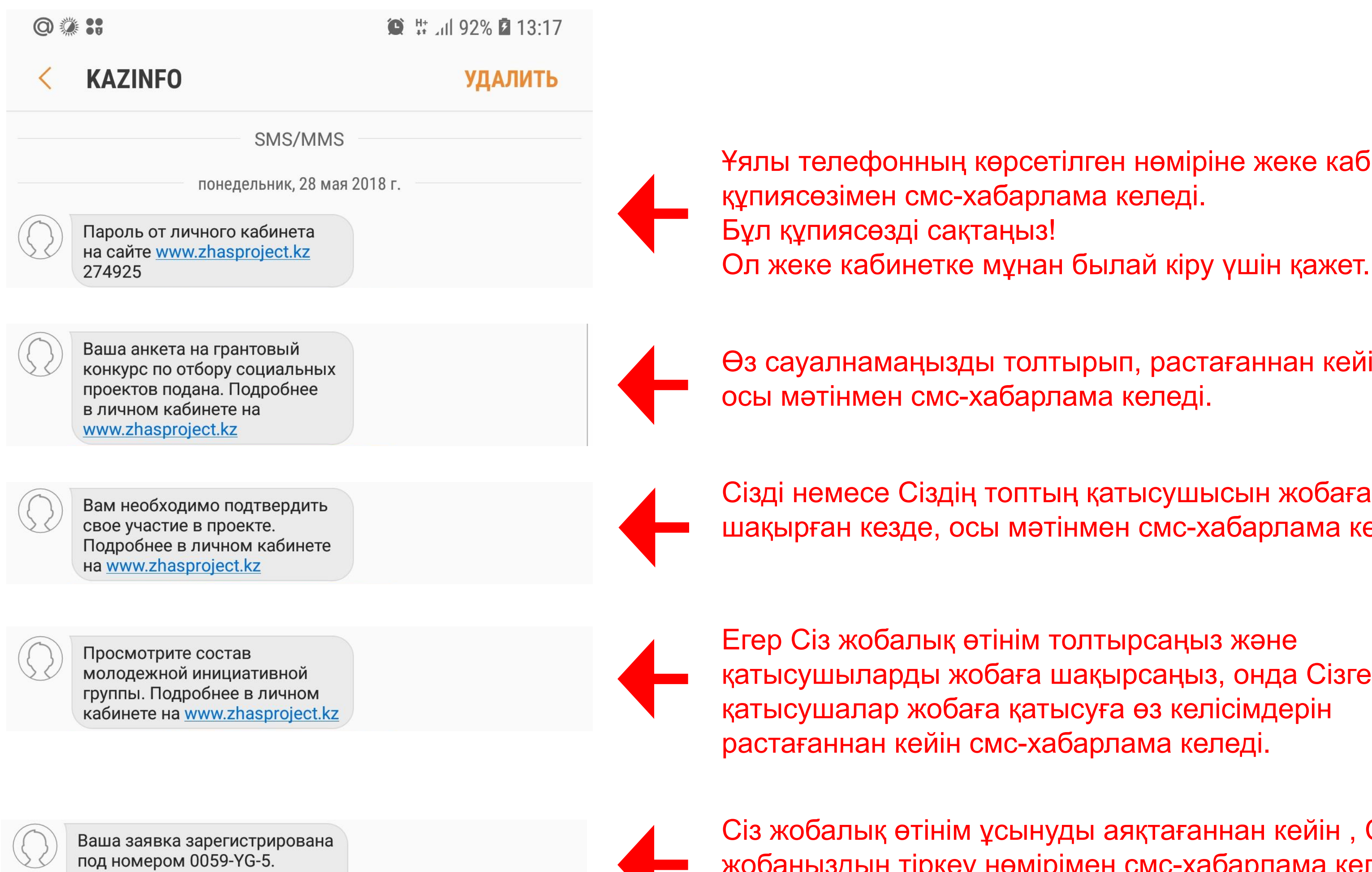

Подробнее в личном кабинете на www.zhasproject.kz»

Сізді немесе Сіздің топтың қатысушысын жобаға қатысуға шақырған кезде, осы мəтінмен смс-хабарлама келеді.

қатысушыларды жобаға шақырсаңыз, онда Сізге

Сіз жобалық өтінім ұсынуды аяқтағаннан кейін , Сізге жобаңыздың тіркеу нөмірімен смс-хабарлама келеді.